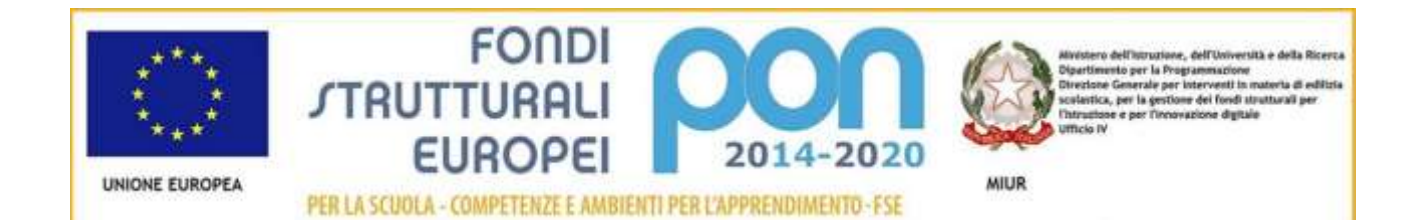

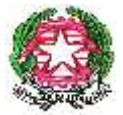

#### ISTITUTO COMPRENSIVO DI SCUOLA DELL'INFANZIA, PRIMARIA E SECONDARIA DI PRIMO GRADO Via A. Volta, 1 - **24060 VILLONGO (BG)** 035 927200 035 925024 e-mail: bgic891004@istruzione.it - pec: [bgic891004@pec.istruzione.it](mailto:bgic891004@pec.istruzione.it) Sito Internet: www.icvillongo.it

**C.F.: 95118490168**

Villongo16/05/2018

Circ.n.°64

# **COMUNICAZIONE IMPORTANTE PER I DIPENDENTI**

Gentile dipendente,

La Circolare nr. 169 del 15/11/2017 emanata dall'INPS ha prorogato i termini della prescrizione dei contributi pensionistici all' 1 gennaio 2019, pertanto entro il 31/12/2018 **è necessario** che ogni singolo dipendente controlli il proprio estratto conto contributivo, per evitare, nel caso di assenza di periodi di servizio prestato, che gli stessi non vengano riconosciuti come previsto dalla circolare citata.

Si ribadisce che la data di rettifica/ inserimento/ variazione è improrogabilmente il **31/12/2018**

L' Estratto Conto Previdenziale relativo ai periodi con iscrizione alla Gestione Dipendenti Pubblici (ex INPDAP) è disponibile nel sito dell'Inps.

L'Estratto conto permette una visione della posizione assicurativa e consente di verificare i dati presenti negli archivi INPS, trasmessi dalle Amministrazioni presso cui si è prestato servizio e di effettuare una valutazione più consapevole in merito al futuro previdenziale.

Per facilitare la consultazione si danno le seguenti istruzioni operative:

Per consultare l'Estratto Conto:

 $\Box$  Accedere al sito [www.inps.it;](http://www.inps.it/)

 $\Box$  Scrivere nella barra semantica di ricerca "Estratto conto previdenziale" e selezionare "Cerca"

# Firmato digitalmente da MASTROGIOVANNI MARIA LUISA

- Selezionare la Scheda prestazioni "Consultazione Estratto Conto previdenziale dipendenti pubblici"
- □ Selezionare "Accedi al servizio"
- $\square$  Selezionare "Estratto conto contributivo"
- $\Box$  Nella pagina di autenticazione inserire il Codice Fiscale ed il PIN
- Visualizzare e/o stampare il relativo Estratto Conto

Se dalla consultazione dell'Estratto Conto emergono incongruenze ed inesattezze, si invita a proporre quanto prima gli aggiornamenti necessari, presentando una Richiesta di Variazione della Posizione Assicurativa (RVPA).

La Richiesta di Variazione della Posizione Assicurativa può essere trasmessa con una delle seguenti modalità:

- □ online, dal sito [www.inps.it,](http://www.inps.it/) attraverso la funzione "Richiesta di Variazione della Posizione Assicurativa, se si è in possesso di un PIN ordinario per l'accesso ai servizi telematizzati dell'Istituto;
- $\Box$  telefonando al contact center dell'INPS;
- $\Box$  rivolgendosi ad un patronato, anche se non si possiede il PIN.

Per agevolare l'istruttoria si potrà corredare ciascuna richiesta di variazione della posizione assicurativa con la documentazione in proprio possesso, da far pervenire all'INPS:

 $\Box$  attraverso la stessa funzione online, allegando la documentazione;

 $\Box$  rivolgendosi al contact center, gli operatori forniranno le istruzioni per l'invio;

 $\Box$  consegnando la documentazione al patronato.

### **Per accedere ai servizi telematici dell'INPS è necessario essere in possesso del codice PIN rilasciato dall'INPS.**

Il PIN può essere di due tipi:

- **ordinario**: per consultare i dati della propria posizione assicurativa (Estratto Conto Previdenziale), per presentare la Richiesta di Variazione della Posizione Assicurativa e/o per consultare la propria pensione;
- **dispositivo**: per richiedere le prestazioni ed i benefici di cui eventualmente si ha diritto.

## **SI PUO' OTTENERE IL PIN FACENDO RICHIESTA ATTRAVERSO UNO DEI SEGUENTI CANALI:**

 $\Box$  online, attraverso la procedura di richiesta PIN;

## Firmato digitalmente da MASTROGIOVANNI MARIA LUISA

 $\Box$  presso le sedi INPS;

 $\Box$  tramite Contact Center Inps.

 $\Box$  Le sedi INPS rilasciano immediatamente il PIN con valore dispositivo: l'utente dovrà compilare e consegnare allo sportello il modulo di richiesta, presentando un documento di identità valido. Per quanto riguarda il PIN online:

 $\square$  accedere al sito [www.inps.it;](http://www.inps.it/)

 $\square$  scrivere nella barra semantica di ricerca "PIN ONLINE" e selezionare "Cerca"

 $\square$  selezionare la Scheda prestazioni "Il Pin online";

 $\square$  selezionare "Accedi al servizio";

 $\square$  selezionare "Richiesta PIN"

 $\square$  selezionare "Richiedi PIN" e seguire le istruzioni.

Per richiedere prestazioni e benefici, (per gli operatori scolastici anche per richiedere l'abilitazione a Nuova Passweb), occorre convertire il PIN ordinario in DISPOSITIVO selezionando "VUOI IL PIN DISPOSITIVO?"

Si precisa che quanto sopra detto ha carattere informativo, pertanto i dipendenti opereranno in maniera autonoma oppure potranno avvalersi dei patronati.

La presente comunicazione sarà pubblicata sul sito della scuola per consentire ai dipendenti di effettuare una stampa.

La dirigente scolastica

Maria Luisa Mastrogiovanni

(firmato digitalmente ai sensi del C.A.D. e norme ad esso connesse)